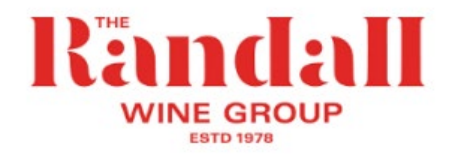

## **How to set up your online account**

When logging onto the website for the first time, you need to set up your online account. You must use the same email address that information on your wine allowance has been sent to (to ensure that you are recognised as a Randall Wine Group employee who is entitled to the discount).

- Go to [www.seppeltsfield.com.au](http://www.seppeltsfield.com.au/)
- On the top right of the page click on LOGIN.

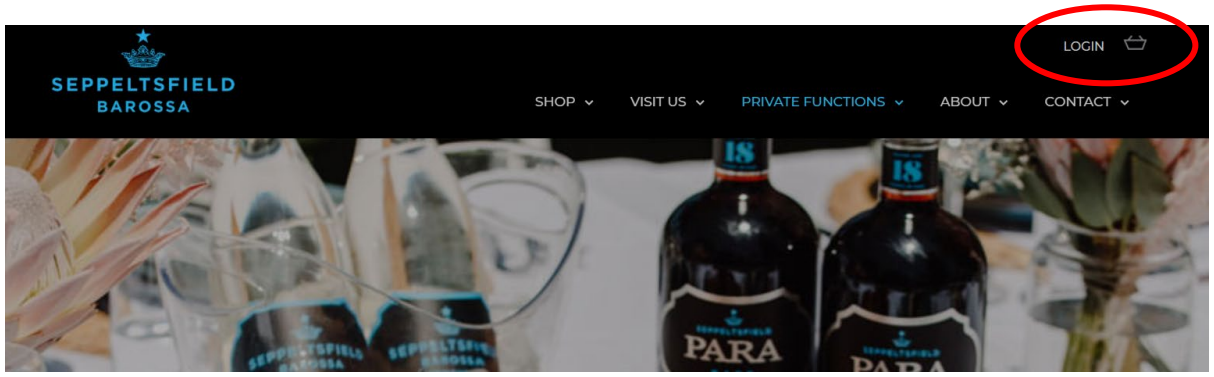

• This will take you to the Account Login page:

*You will already have been set up as a customer when your wine allowance was entered.*

- Enter the email address that the instructions were sent to in the **Returning Customer** section this will ensure that you are recognised as a RWG Staff member when you login.
- Click on **Forgot your password** link to receive a link to your email to set up a password.

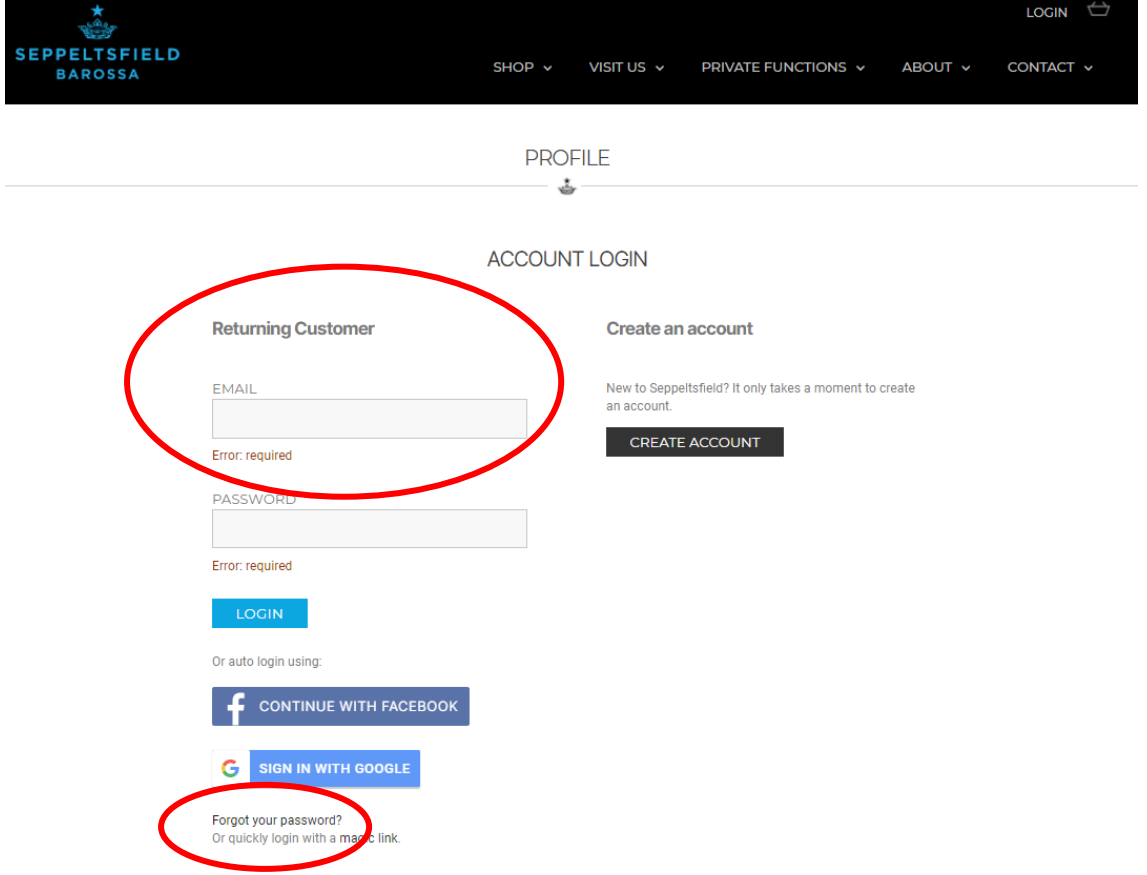

- Go to the email in your inbox and click on the link & follow the instruction to set up a password (the password needs to be 8 characters long). (Check your junk mail folder if you can't see it)
- Once your password is set, you can login to the website.
- On the Profile page, go to **Address Book**
- Follow the steps to **Add a New Address -** to set your work location as your address

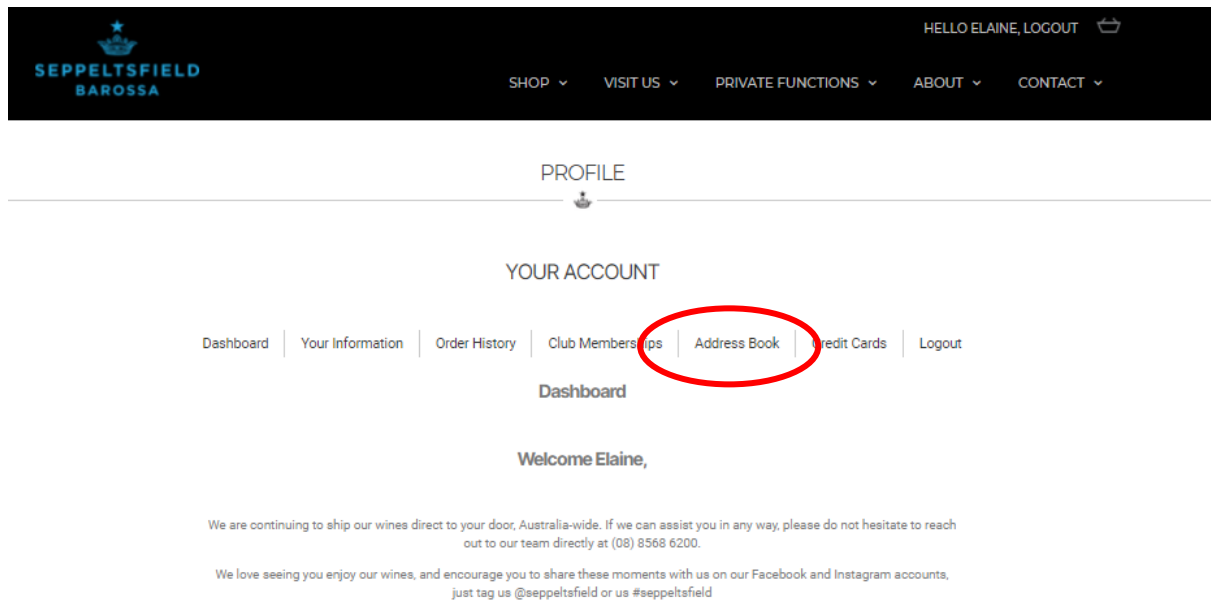